# »Bauherrenauskunft« des Landkreises Saalfeld-Rudolstadt

### **1 Wie melde ich mich an der Bauherrenauskunft an?**

Zusammen mit der Eingangsbestätigung erhalten Sie Ihr Aktenzeichen sowie ein dazugehöriges Passwort. Damit können Sie sich unter folgender Internetadresse anmelden:

#### [https://bauherrenauskunft.kreis-slf.de](https://bauherrenauskunft.kreis-slf.de/)

Den Link finden Sie auch unter [www.kreis-slf.de](http://www.kreis-slf.de/) – Rubrik Bürgerservice – Quick Links – Zugang zur Bauherrenauskunft.

#### Willkommen bei der Bauherrenauskunft des Landkreises Saalfeld-Rudolstadt

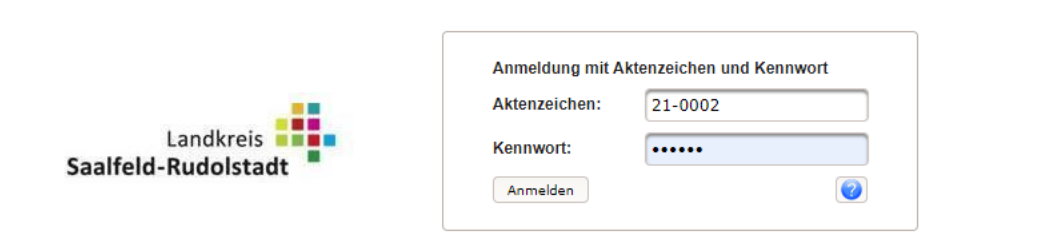

## **2 Wie kann ich allgemeine Informationen zu meinem Verwaltungsverfahren einsehen?**

■ Es wird Ihre Verfahrensakte geöffnet. Der erste angezeigte Reiter – "Angaben zum Verfahren" – enthält sämtliche allgemeinen Informationen:

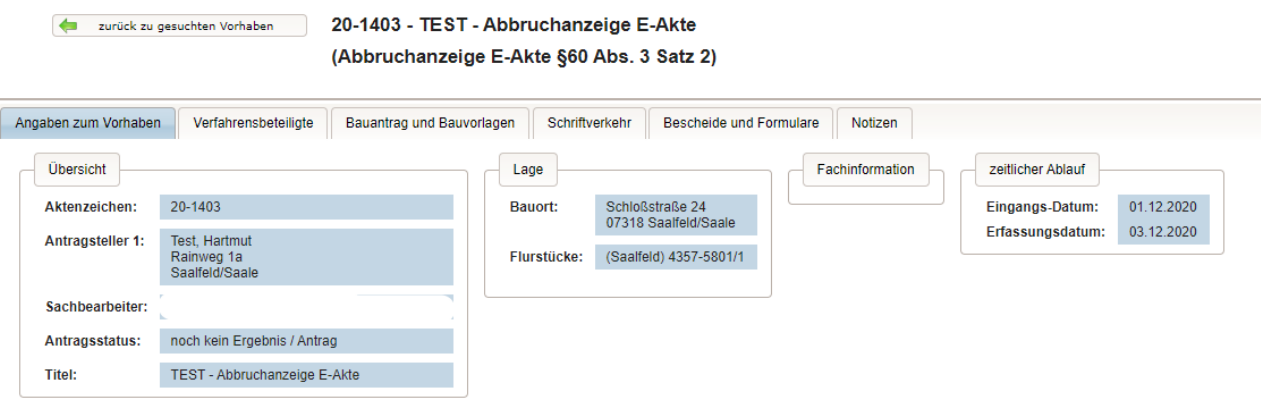

### **3 Wer ist an diesem Verfahren beteiligt?**

■ Der zweite Reiter in der Akte – "Verfahrensbeteiligte" – erzeugt eine Liste aller Personen und Organisationen, die am Verfahren beteiligt sind:

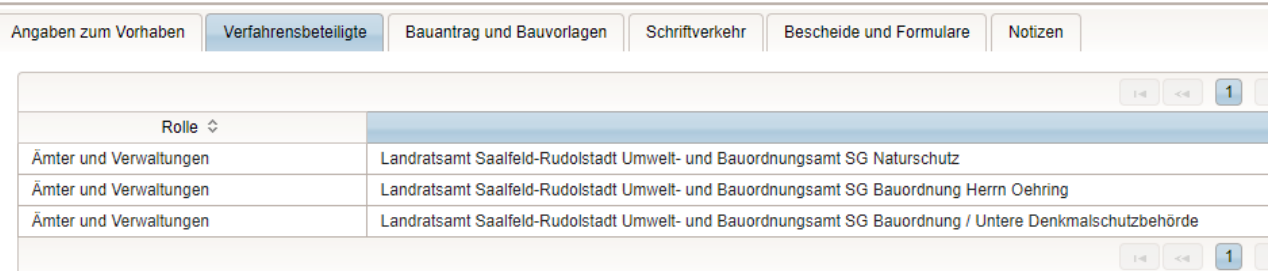

#### **4 Wie kann ich den Antrag / die Bauvorlagen einsehen / herunterladen?**

■ Im dritten Reiter der Akte – "Bauantrag und Bauvorlagen" – werden Ihnen Antragsformulare und zugehörige Anlagen angezeigt:

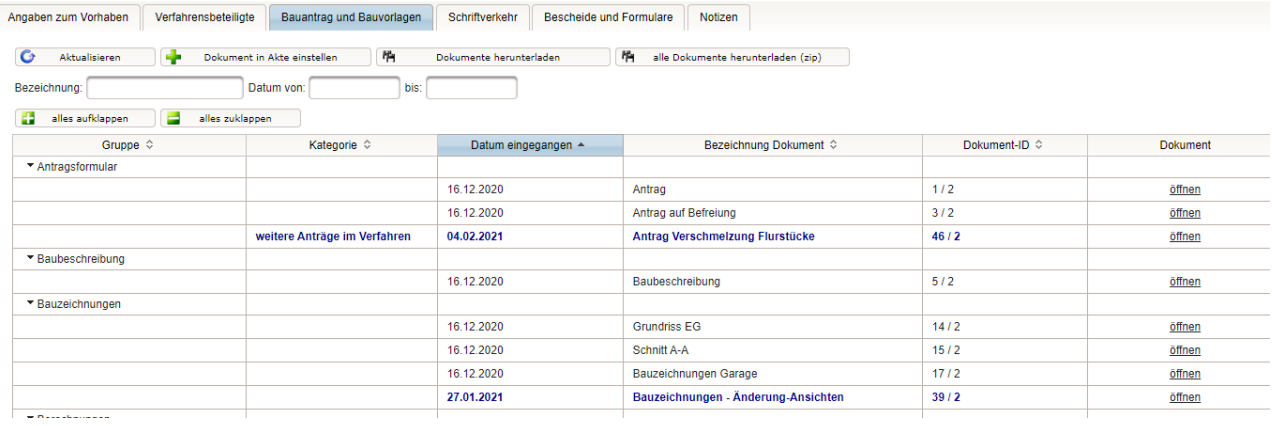

#### **Dokumente aus der Akte auf Ihr Computer-System herunterladen**

- n Wenn Sie alle Dokumente aus der Akte auf Ihr Computer-System herunterladen möchten, wählen Sie die Schaltfläche "alle Dokumente herunterladen"
- Es werden alle Bauvorlagen oder der gesamte Schriftverkehr als jeweils eine Zip-Datei heruntergeladen.

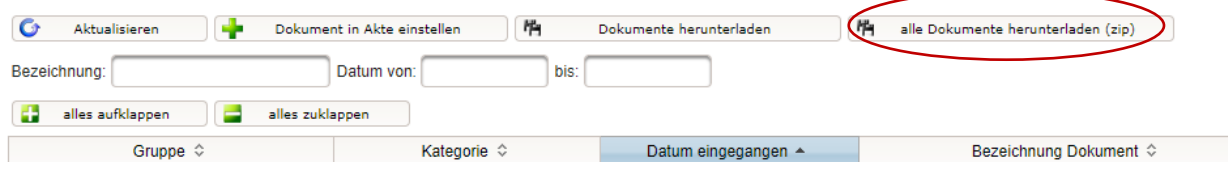

T.

## **5 Wie kann ich den Schriftverkehr und die bereits erteilten Bescheide einsehen?**

■ Im vierten Reiter der Akte – "Schriftverkehr" – werden Ihnen Schreiben, Aktennotizen und ähnliche Dokumente zum Verfahren angezeigt.

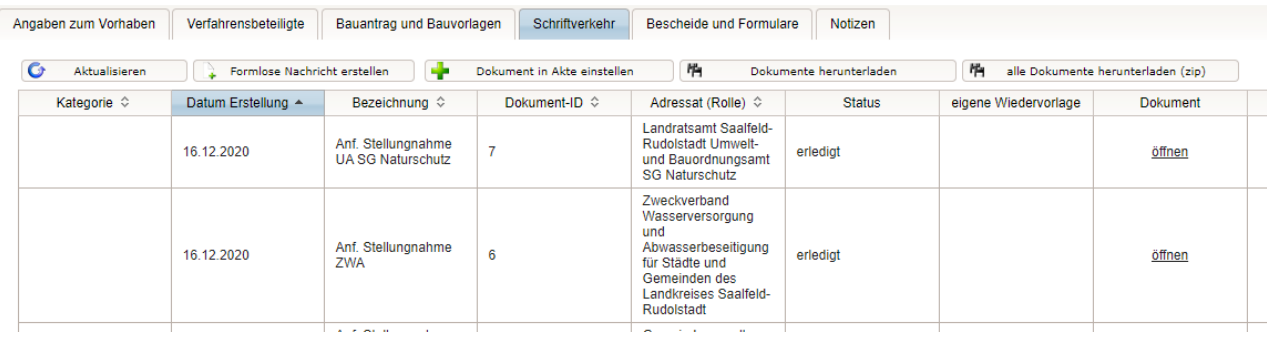

■ Im fünften Reiter der Akte – "Bescheide" – werden Ihnen die im Verfahren ergangenen Bescheide angezeigt.

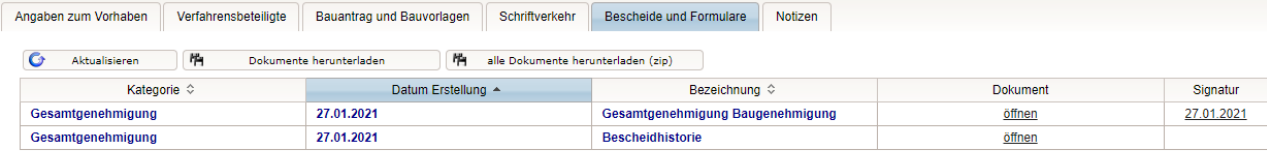

## **6 Wenn alles erledigt ist: Melden Sie sich von der Online-Plattform ab**

Zum Beenden der Anwendung wählen Sie bitte die Schaltfläche "abmelden" im Kopf der Anwendung.